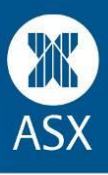

## **Logging in**

**1) Please make sure you are logging in via this link:** <https://game.asx.com.au/game/student/school/2016-1/login>

You will get this login page:

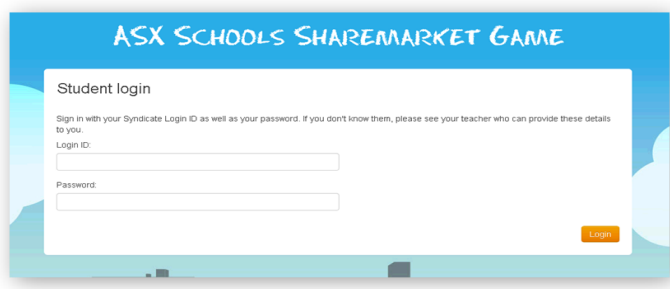

**2) When you login, you need to use your Login ID** – this is a number, it is not your syndicate name. **And password.**

(Note for teachers: You can find all student login ID's and passwords on the Syndicate management page.)

## **Problems logging in**

Please work through the following:

## **1) Error Message**

- If you get an error message, try entering in your details again if you can copy and paste your Login ID and password this always helps.
- If the problem continues, ask your teacher to change the password (make sure it is not too easy for others to guess).
- Before trying again Clear your cache (delete history plus cache) and then try again

Note for teachers: To change a password, go to Syndicate management, select Edit and this will take you to the page where you can edit the student password and save.

## **2) If you still cannot login – please try the following:**

- If you are using Internet Explorer please try a different browser...either Chrome, Firefox or Safari.
- If you haven't done this yet, it may also help if you can copy and paste the ID and password in .
- Try on another computer and see if the login works.

If you worked through all of the above and are still having issues please email us a[t school.smg@asx.com.au.](mailto:school.smg@asx.com.au) Please let us know you have tried all of the above and include your login ID and password.